# **宇视 E 系列会议平板中控对接指导**

# **How to Connect Uniview E Series Conference Display to Central Control Device**

## **一、前期准备**

#### **Preparation**

1、串口线:会议平板侧为 RJ45 接口(3 为 TXD,4 为 GND,6 为 RXD);

1. Serial port line: The serial port of the display is an RJ45 connector (line 3: TXD,

line 4: GND, line 6: RXD).

注意:具体线序可参照:

Note: For detailed wiring order, see:

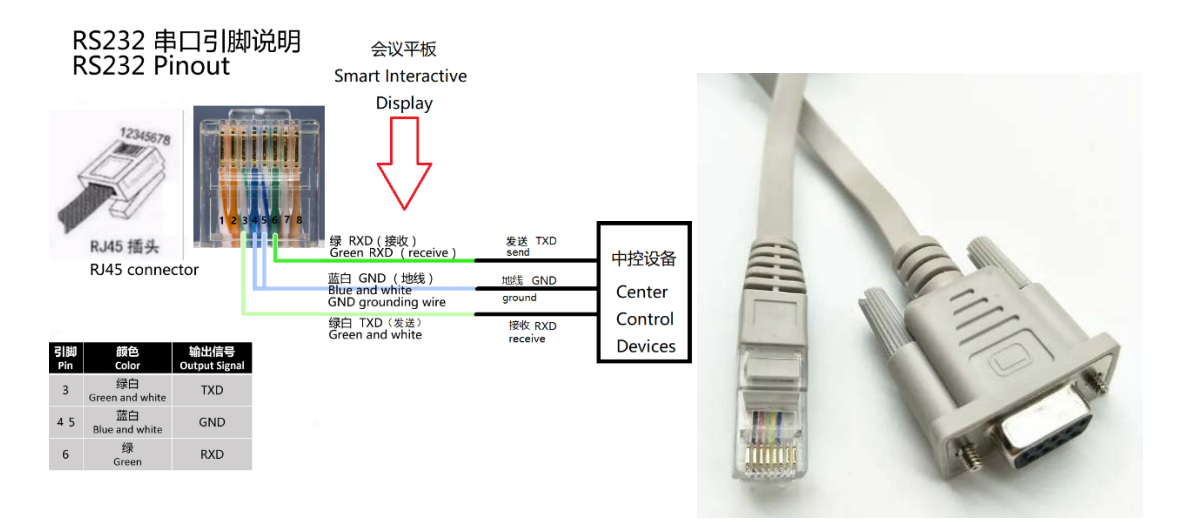

- 2、会议平板
- 2. Conference display.
- 3、中控设备(能发送 RS232 中控命令的设备即可)
- 3. Central control device (for sending RS232 central command).

#### **二、操作步骤**

### **Configuration**

1.会议平板开机后,进入设置,开启 RS232 串口功能, 如下图所示:

1. Turn on the conference display, go to **Settings** > **Auxiliary**, and then enable

**RS232** as shown in figure below:

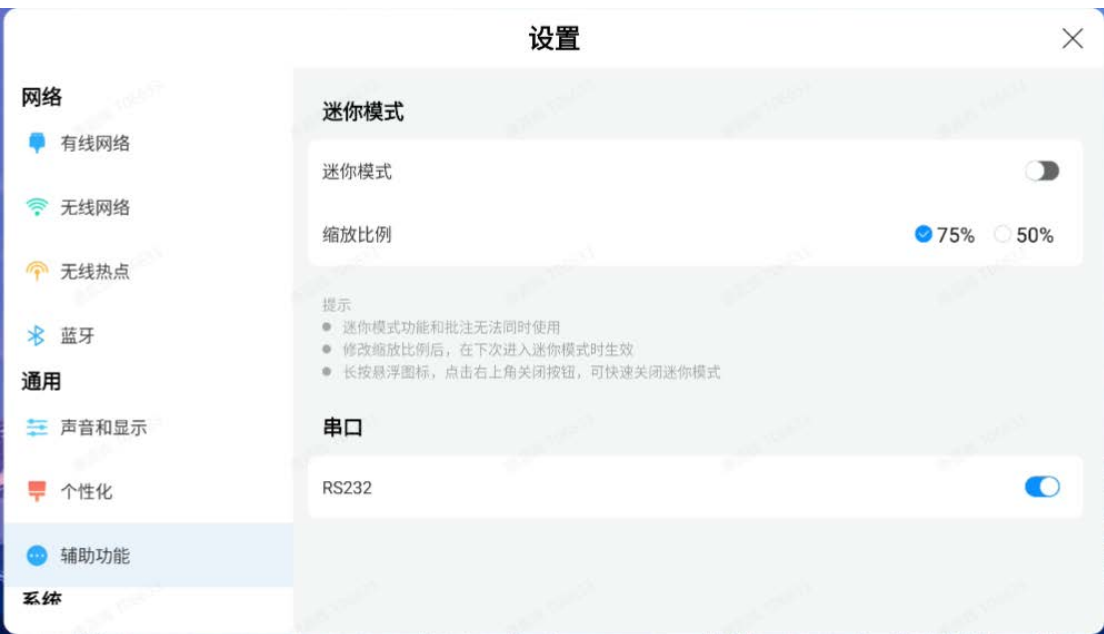

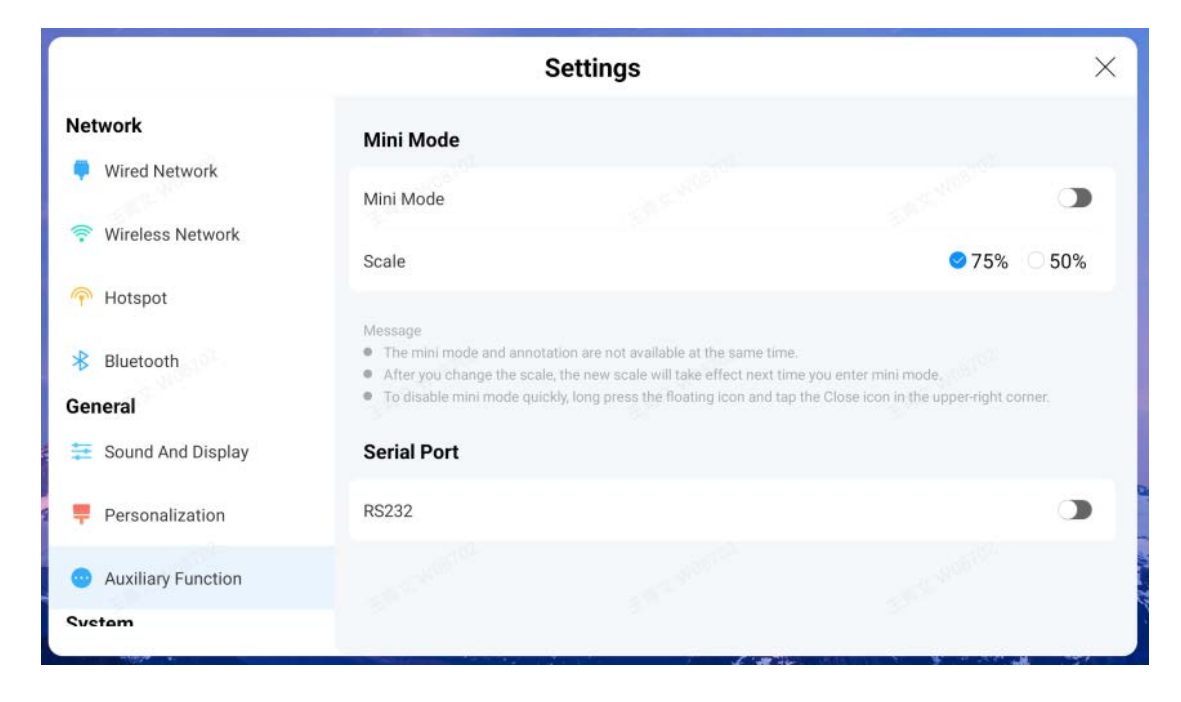

2.使用串口线,将会议平板和中控设备连接上;

2. Connect the display to the central control device with a serial port line.

3.在中控侧配置中控命令,命令码详见如下表格;其中控制协议采用十六进制。控制协议按

以下配置方式进行处理:

3. Configure control command with hexadecimal number on the central control device. For details, see the command code table below for details.

注意:每条命令建议间隔 500ms

Note: The command execution interval is recommended to set to 500ms.

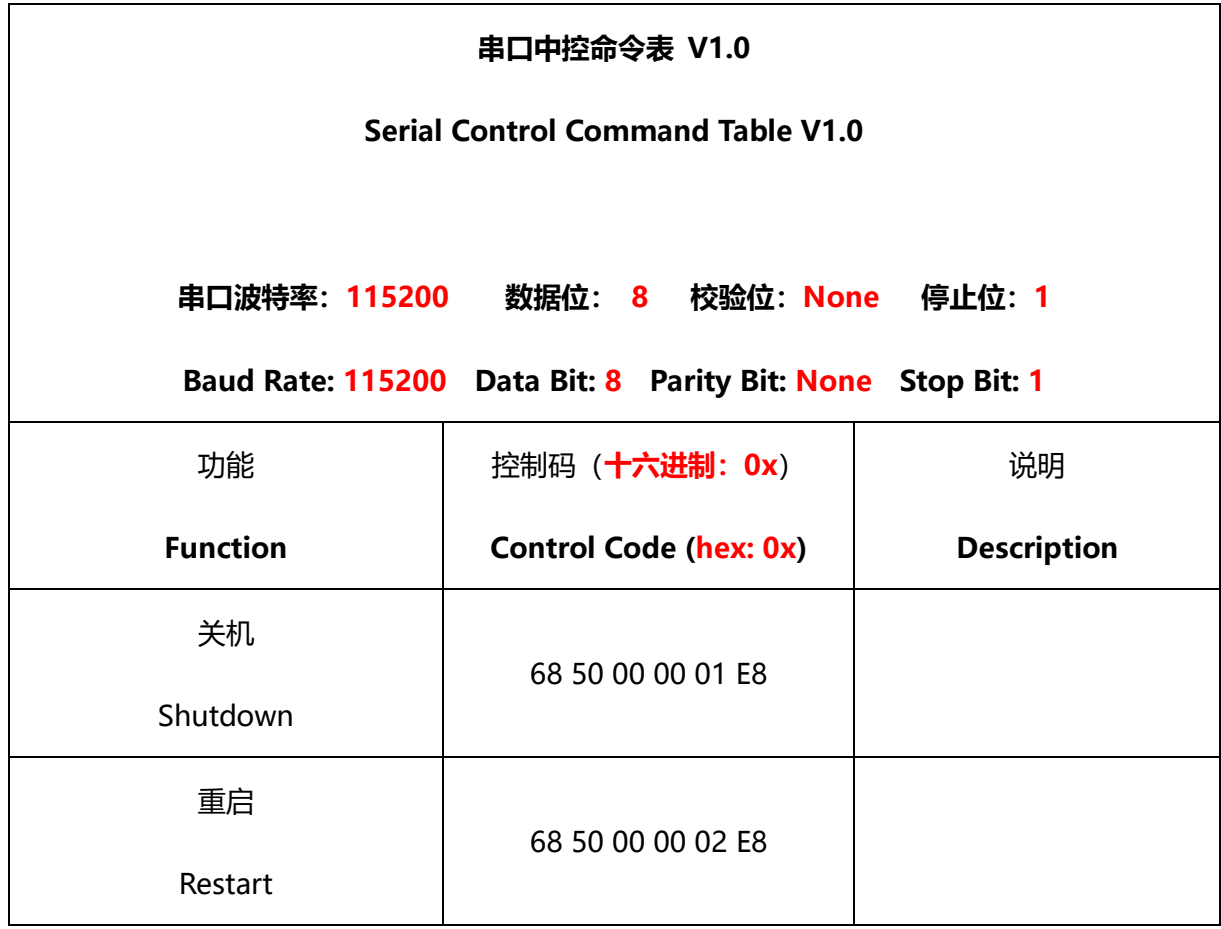

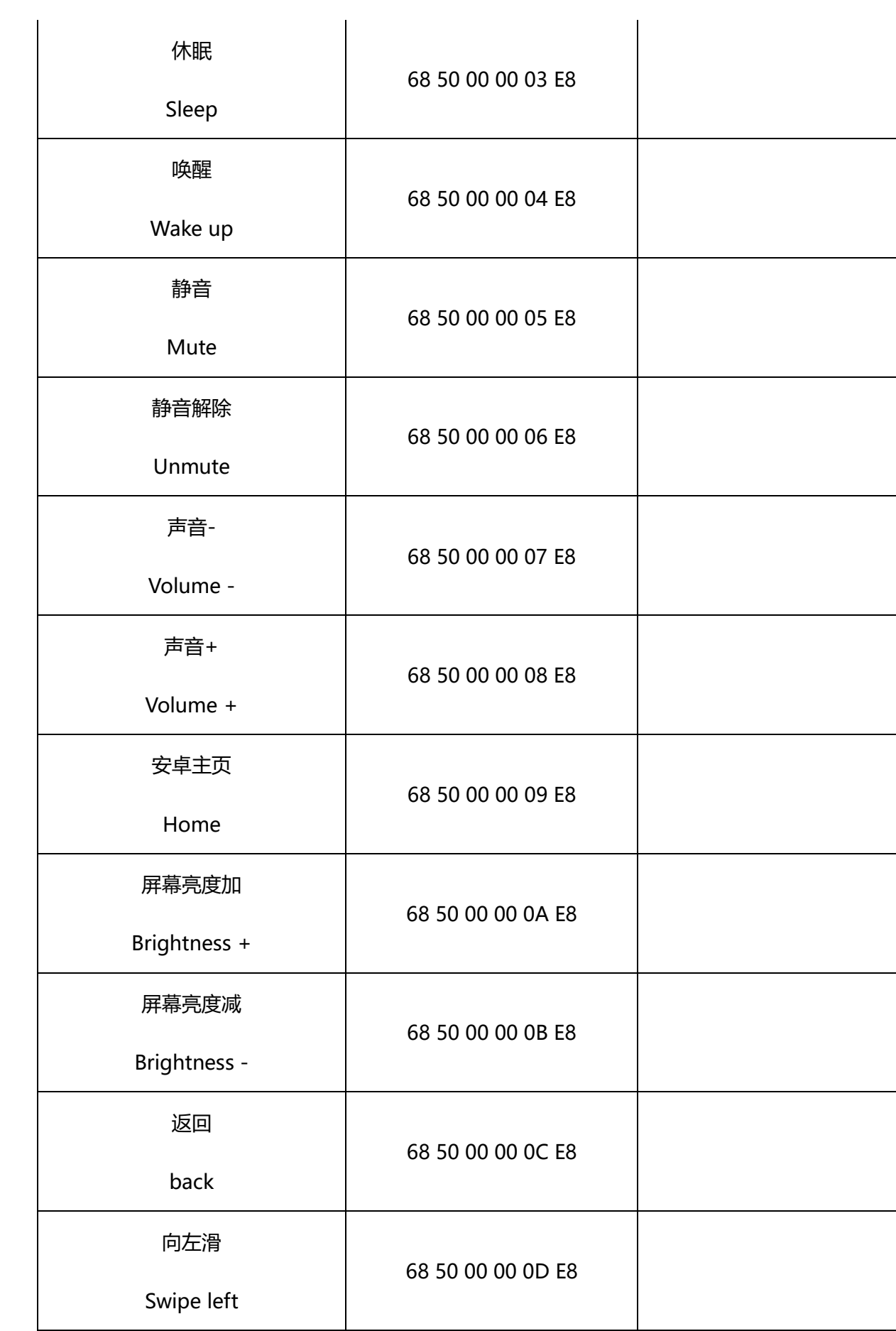

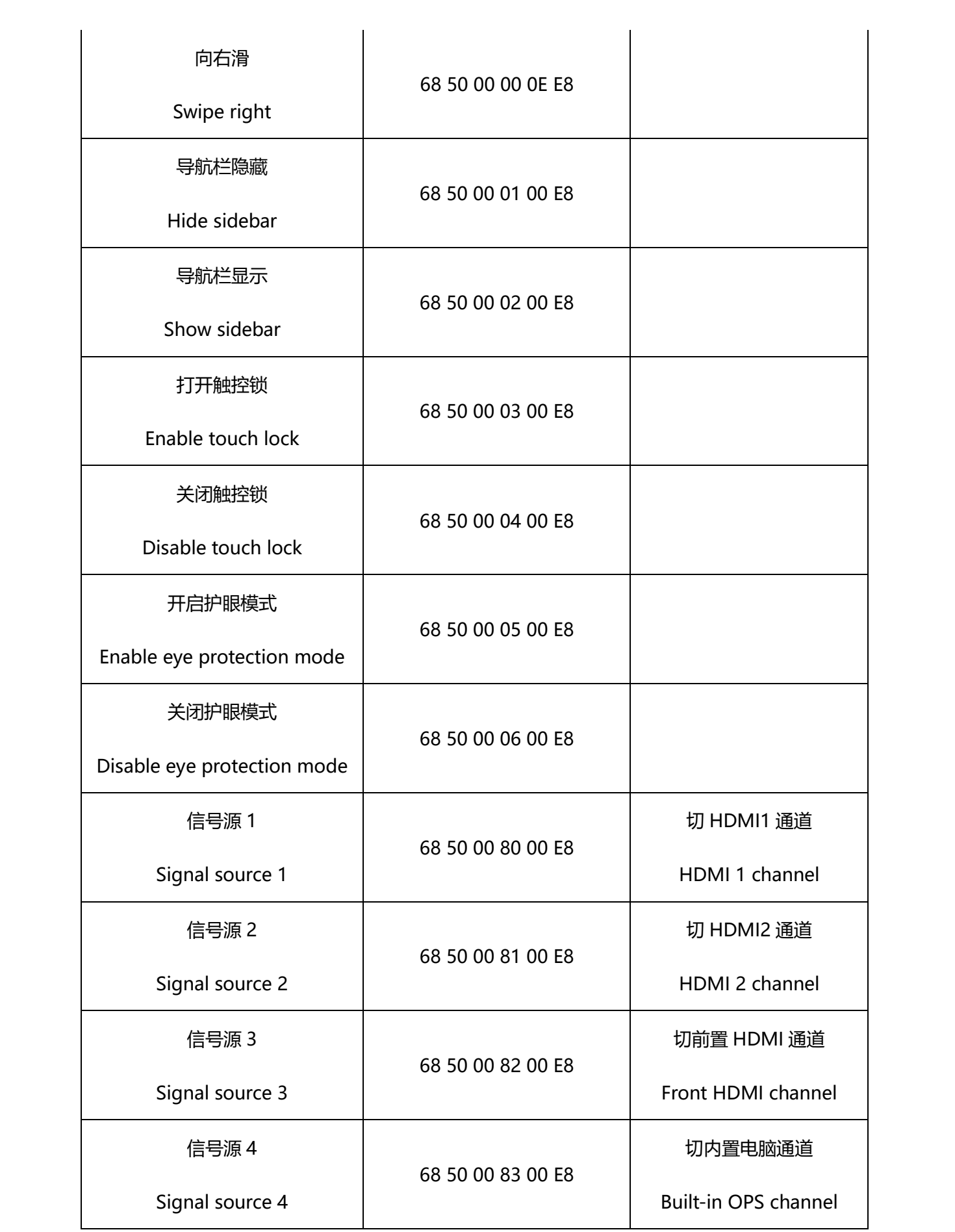

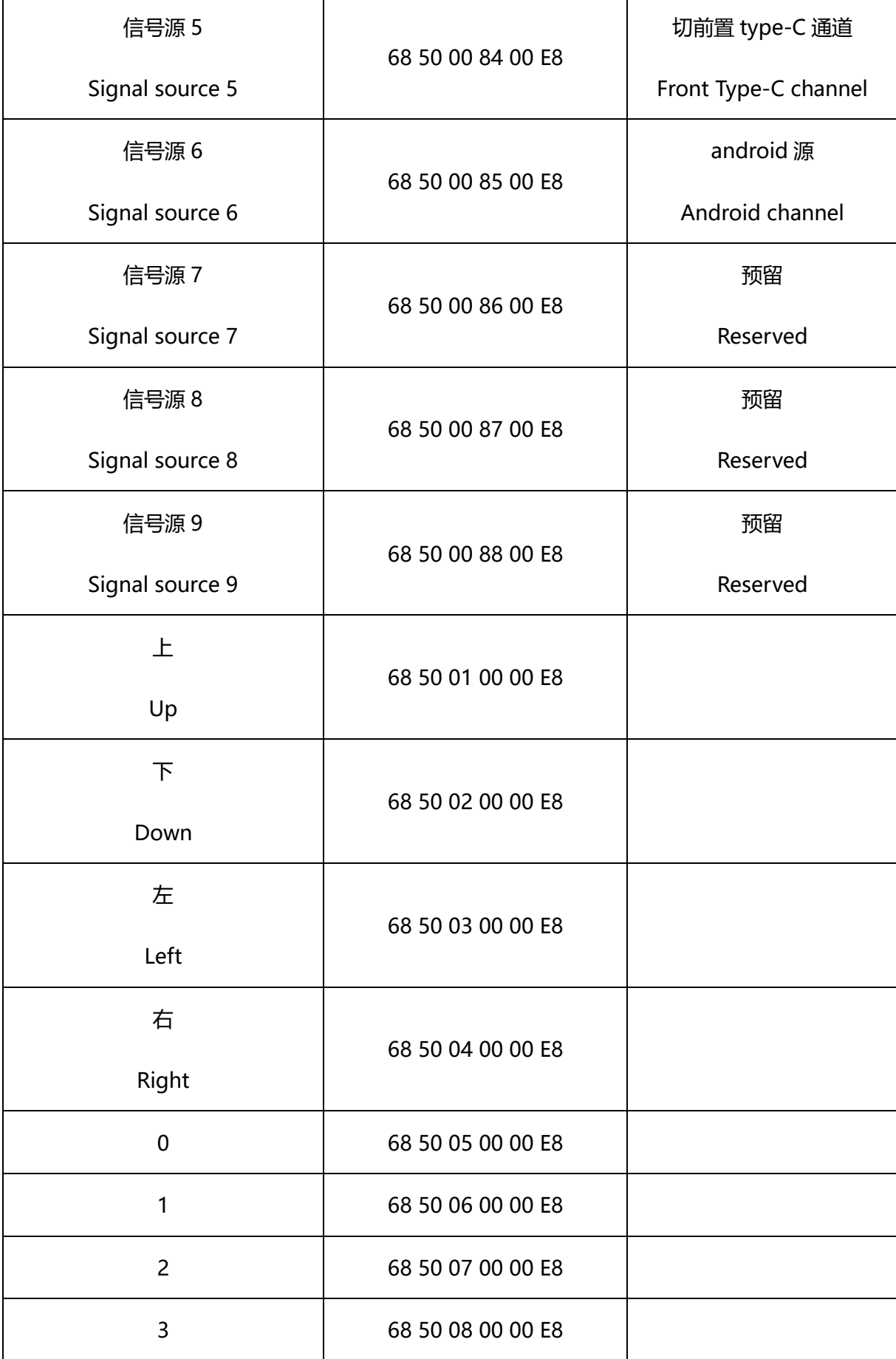

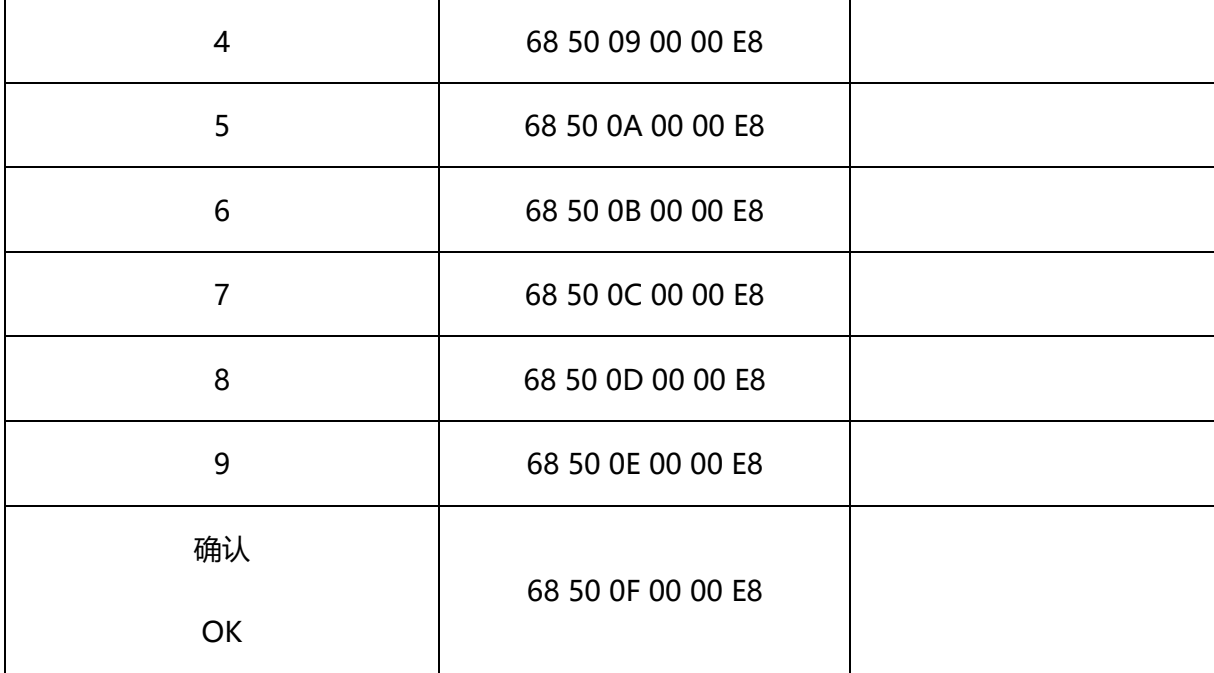